# the Carly Ryah foundation, APP FACTS

## **HOUSEPARTY**

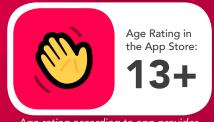

Age rating according to app provider

As the name suggests, Houseparty is a virtual version of a big get-together. If your friends are "in the house", you can chat to them one on one--or you can gather a group in a room to talk or play games, either locking that room's door or leaving it open for new people to walk in and join you.

#### **How Does Houseparty Work?**

When starting an account with Houseparty, the app will ask users to allow access to their notifications, microphone & camera and location services to go forward with their profile. To get connected, Houseparty will ask to either connect Facebook and/or Snapchat contacts and then begin adding them to a users Houseparty contacts. Alternatively, users can click the '+' icon at the top right and add friends by searching their username.

Once the app has opened, a users 'room' (unless locked) is open for anyone on their contact list to join. When a friend joins, friends of theirs can join too. The maximum number of users that can enter a room is eight.

On top of Houseparty's room feature, users can also receive notifications when friends are online, can play games, privately message users and send 'Facemails' (video messages) to their friends list.

#### **Locking Your Room**

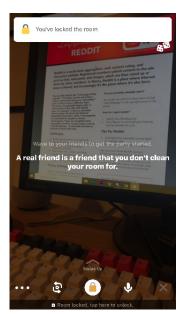

'Locking your room' anyone from prevents entering the users room, unless personally invited. For younger users, we highly recommend they keep their rooms locked and only invite users they know personally.

- 1. Open Houseparty app
- 2. Hover your finger on top of the Houseparty title and drag down
- 3. Tap the open padlock icon in the middle at the bottom

#### How Do I Block/Report A User?

1. On the title screen, tap the users name

2. When the new tab opens, click the cog wheel next to the users name

3. Click the Block/Report option on the new popup

♥ Unfriend

Example \*\*
user.examp • Last seen 28m ago

a In the Hous

Additionally, you can also choose the options: "Ghosting", "In The House" and "Unfriend".

In The House: When switched on, you receive a notification when this user is online

Ghosting: When switched on, this selected user will not receive notifications when you are online.

Unfriend: Remove user from contacts

### Challenges

- Private text & video messaging
- No established privacy settings
- Stranger contact via mutual friends in a room
- Hiding identity via the 'disable camera' feature

Houseparty can be a positive social activity that keeps users connected to their friends. Be mindful of screen time and aware of who you are connecting with. We encourage open conversations around privacy and personal safety.

App Fact Sheets available from the Carly Ryan Foundation. Please email: info@carlyryanfoundation.com

carlyryanfoundation.com

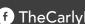

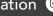

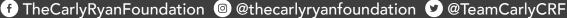

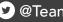